Свържете мишката към един компютър с помощта на приемника и към два компютъра чрез Bluetooth. За да програмирате бутоните на мишката или да промените настройката за DPI (1200 DPI по подразбиране), използвайте софтуера. Ако софтуерът не се изтегли автоматично, на вашия компютър отворете Microsoft Store или Apple Store. Потърсете Център за аксесоари на HP, след което изтеглете приложението.

### Описание на компонентите

1 Програмируем бутон напред По подразбиране натиснете, за да се покаже следващата страница в хронологията на приложението.

- 2 Програмируем бутон назад По подразбиране натиснете, за да се покаже предишната страница в хронологията на приложението.
- 3 Програмируемо колело за превъртане Превърта екрана нагоре или надолу. Щракнете, за да използвате специфични за приложението функции, и щракнете и задръжте за превъртане, когато местите мишката нагоре или надолу. Натиснете директно надолу колелото за превъртане за щракване със среден бутон. Наклонете надясно или наляво, за да използвате програмираните в приложението функции. Според основната настройка е необходимо да наклоните надясно, за да превъртите екрана надясно и съответно да го наклоните наляво, за да превъртате екрана наляво.
- 4 Бутон за хиперпревъртане

- **8** Индикатори за Bluetooth сдвояване Две премигвания и пауза (180 сек.): Мишката се свързва отново към по-рано сдвоено устройство. Непрекъснато (5 сек.): Bluetooth свързването или повторното свързване бяха успешни. Бавно мигане (180 сек.): В момента е избран Bluetooth каналът, а мишката е в режим на сдвояване.
- 9 Бутон за сдвояване Натиснете за превключване между каналите. Натиснете и задръжте за 2 секунди, за да влезете в режим на сдвояване за избрания канал.

Натиснете, за да включите или изключите хиперпревъртането. 5 Индикатор за състоянието на батерията Бяло (5 сек.): Мишката е включена. Мигащо кехлибарено: Мишката трябва да се зареди.

- Непрекъснато кехлибарено: Мишката се зарежда. Непрекъснато бяло: Мишката е напълно заредена и е свързана към източник на захранване. 6 Ключ за захранване
- Включва или изключва мишката.
- 7 Индикатор на приемника Бързо мигащо бяло (180 сек.): Каналът на приемника е избран в момента и приемникът не е свързан към компютър. Непрекъснато бяло (5 сек.): Мишката е свързана към

компютъра, към който е свързан приемникът.

# **Č E S K Y**

Připojte myš k jednomu počítači pomocí přijímače a až dvěma počítačům pomocí rozhraní Bluetooth. Chcete-li naprogramovat tlačítka myši nebo změnit nastavení DPI (ve výchozím nastavení je 1200 DPI), použijte software. Pokud se software nestáhne automaticky, otevřete v počítači obchod Microsoft Store nebo Apple Store. Vyhledejte aplikaci HP Accessory Center a poté ji stáhněte.

## Popis součástí

- **1** Programovatelné tlačítko vpřed Ve výchozím nastavení přejdete stisknutím na
- následující stránku v historii aplikace. **2** Programovatelné tlačítko zpět
- Ve výchozím nastavení přejdete stisknutím na předchozí stránku v historii aplikace. Programovatelné rolovací kolečko

**DEUTSCH** 

- **1** Programmerbar fremad-knap Som standard skal du trykke på denne knap for at få
- vist den næste side i din programhistorik. 2 Programmerbar tilbage-knap Som standard skal du trykke på denne knap for at få
- vist den forrige side i din programhistorik. **3** Programmerbart rullehjul Ruller skærmbilledet op eller ned. Klik for at anvende programspecifikke funktioner, og klik og hold nede for at rulle, når du bevæger musen op eller ned. Tryk direkte ned på rullehjulet for at midterklikke. Vip til højre eller venstre for at bruge funktioner, der er programmeret i appen. Som standard vipper du til højre for at rulle skærmbilledet til højre og til venstre for at rulle
- skærmbilledet til venstre. 4 Knappen til hyper-rul
- Tryk for at tænde eller slukke for hyper-rul. **6** Lysdiode for batteri Hvid (5 sekunder): Musen er tændt.
- Blinker gult: Musen skal oplades. Lyser gult: Musen lades op. Lyser hvidt: Musen er fuldt opladet og sluttet til strøm.
- **6** Tænd/sluk-skydeknap Tænder eller slukker for musen.
- **<sup>3</sup>** Lysdiode for modtager Blinker hurtigt hvidt (180 sekunder): Modtagerkanalen er nu valgt, og modtageren er ikke sluttet til en computer.
- Lyser hvidt (5 sekunder): Musen er sluttet til den computer, som modtageren er sluttet til.
- **8** Bluetooth-parringslys To blink og en pause (180 sekunder): Musen sluttes igen til en tidligere parret enhed. Lyser (5 sekunder): Bluetooth-forbindelsen eller gentilslutningen blev gennemført.

To program the mouse buttons or change the DPI setting (1200 DPI by default), use the software. If the software does not download automatically, on your computer, open Microsoft Store or App Store. Search for HP Accessory **Center**, and then download the app.

- Posouvá obrazovku nahoru nebo dolů. Klikněte pro použití funkcí specifických pro aplikaci a po kliknutí a přidržení se posouvejte pohybem myši nahoru nebo dolů. Chcete-li kliknout prostředním tlačítkem, klikněte přímo dolů na rolovací kolečko. Chcete-li použít funkce naprogramované v aplikaci, nakloňte ho doleva nebo doprava. Ve výchozím nastavení je nakloněním doprava posunutí obrazovky doprava a nakloněním doleva
- posunutí obrazovky doleva. **4** Tlačítko hyper rolování
- Stisknutím zapnete nebo vypnete hyper rolování. **6** Kontrolka baterie Bílá (5 s): Myš je zapnutá. Bliká oranžově: Myš je třeba nabít.
- Svítí oranžově: Myš se nabíjí. Svítí bíle: Myš je plně nabitá a připojená k napájení.
- 6 Vypínač napájení Zapíná nebo vypíná myš.
- **<sup>6</sup>** Kontrolka přijímače Rychle bliká bíle (180 s): Aktuálně je vybrán kanál přijímače a přijímač není připojen k počítači. Svítí bíle (5 s): Myš je připojena k počítači, ke kterému je
- připojen přijímač. **<sup>3</sup>** Kontrolky párování rozhraní Bluetooth Dvakrát blikne a zhasne (180 s): Myš se znovu připojuje k dříve spárovanému zařízení. Svítí (5 s): Připojení nebo opětovné připojení k rozhraní Bluetooth proběhlo úspěšně.
- Pomalu bliká (180 s): Momentálně je vybrán kanál Bluetooth a myš je v režimu párování.
- **9** Tlačítko párování Stisknutím přepnete mezi kanály. Stisknutím a podržením po dobu 2 s přejdete do režimu párování vybraného kanálu.

# DANSK

- 1 زر التوجيه القابل للبرمجة اضغط عليه لعرض الصفحة التالية في محفوظات التطبيق بشلك افتراضي.
	- 2 زر الخلف القابل للبرمجة اضغط عليه لعرض الصفحة السابقة في محفوظات
- التطبيق بشكل افتراضي. 3 عجلة التمرير القابلة للبرمجة تمرير الشاشة لأعلي أو لأسفل. انقر لاستخدام الوظائف
- الخاصة بالتطبيقات، ثم انقر من مع االستمرار للتمرير عند تحريك الماوس لألعلى أو لألسفل. اضغط مباشرةً لأسفلٍ على عجلة التمرير للنقر بالزر الأوسط. قم بالإمالة يمينًا او يسارًا لاستخدام الوظائف التي تمت برمجتها<br>فسالت التي شكل إنسان في التطبيق. بشكل افتراضي، قم بالإمالة يميناً لتمرير
- الشاشة يمينًا ويسارًا لتمرير الشاشة يسارًا.<br>سالم 4 زر التمرير السريع اضغط عليه لتشغيل التمرير السريع أو إيقاف تشغيله.
	- 5 مصباح البطارية **أبيض (5 ثوان):** الماوس قيد التشغيل. كهرماني وامض: يجب شحن الماوس. **كهرماني ثابت:** جار شحن الماوس
- **بيض ثابت:** الماوس مشحون بالكامل ومتصل بالطاقة. 6 مفتاح الطاقة
	- يشغل الماوس أو يوقف تشغيله. مصباح جهاز الاستقبال  $\bullet$
	- أ<mark>بيض وامض بسرعة (180 ثانية):</mark> يتم تحديد قناة الاستقبال حاليًا مع عدم توصيل جهاز الاستقبال<br>الك بالكمبيوتر.
- **بيض ثابت (5 ثوان):** يتم توصيل الماوس بالكمبيوتر لمتصل به جهاز الاستقبال. 8 أضواء إقران Bluetooth
- ومضتان وإيقاف مؤقت (180 ثانية): يتم إعادة توصيل ً الماوس بجهاز تم إقرانه مسبقا. ثابت )5 ثوان(: تم توصيل أو إعادة توصيل Bluetooth
- بنجاح. وامض ببطء (**180 ثانية):** تم تحديد قناة Bluetooth حاليًا،<br>" والماوس في وضع الإقران. و زر الإقران **@**
- اضغط للتبديل بين القنوات. اضغط مع الاستمرار لمدة ثانيتين للدخول في وضع الإقران للقناة المحددة.
- Slut musen til én computer ved hjælp af modtageren og til op til to computere via Bluetooth. Hvis du vil programmere museknapperne eller ændre DPI-indstillingen (1200 DPI som standard), skal du bruge softwaren. Hvis softwaren ikke downloades automatisk,
- skal du åbne Microsoft Store eller App Store på din computer. Søg efter HP Accessory Center, og download derefter appen.

# Beskrivelse af komponenter

- **4** Hyper-Scroll-Taste Zum Ein- bzw. Auszuschalten des Hyper-Scroll.
- **6** Akku-LED Weiß (5 Sek.): Die Maus ist eingeschaltet. Blinkt gelb: Die Maus muss aufgeladen werden. Leuchtet gelb: Die Maus wird geladen. Leuchtet weiß: Die Maus ist vollständig aufgeladen und an die Stromversorgung angeschlossen.
- **6** Netzschalter Zum Ein- bzw. Ausschalten der Maus.

**Receiver-LED** 

Blinker langsomt (180 sekunder): Bluetooth-kanalen er i øjeblikket valgt, og musen er i parringstilstand. 9 Parringsknap

Tryk på denne knap for at skifte mellem kanaler. Tryk på knappen, og hold den nede i 2 sekunder for at aktivere parringstilstanden på den udvalgte kanal.

# **E N G L I S H**

Connect the mouse to one computer using the receiver and up to two computers via Bluetooth®.

- **1** Botón de avance programable De modo predeterminado, al presionarlo muestra la página siguiente en el historial de su aplicación. 2 Botón de retroceso programable De modo predeterminado, al presionarlo muestra la
- página anterior en el historial de su aplicación. <sup>3</sup> Rueda de desplazamiento programable Se desplaza en la pantalla hacia arriba o hacia abajo.

- Haga clic para usar funciones específicas de la aplicación y haga clic y mantenga presionado para desplazarse cuando mueva el mouse hacia arriba o hacia abajo. Presione la rueda de desplazamiento para hacer clic con el botón central. Incline hacia la derecha o hacia la izquierda para usar las funciones programadas en la aplicación. De forma predeterminada, incline hacia la derecha para desplazarse hacia la derecha en la pantalla e incline hacia la izquierda para desplazarse hacia la izquierda.
- 4 Botón de hiperdesplazamiento
- Presione para activar o desactivar el hiperdesplazamiento. **6** Indicador luminoso de la batería Blanco (5 s): el mouse está encendido. Parpadeo en ámbar: es necesario cargar el mouse.
- Ámbar fijo: el mouse se está cargando. Blanco fijo: el mouse está completamente cargado y conectado a la alimentación. 6 Interruptor de encendido/apagado
- Activa o desactiva el mouse. 7 Indicador luminoso del receptor Parpadeo rápido en blanco (180 s): el canal receptor está seleccionado actualmente y el receptor no está conectado a un equipo. Fijo en blanco (5 s): el mouse está conectado al equipo
- al que está conectado el receptor. 8 Indicadores luminosos de emparejamiento de Bluetooth Dos parpadeos y una pausa (180 s): El mouse se vuelve a conectar a un dispositivo emparejado anteriormente.
- Fijo (5 s): La conexión bluetooth o la reconexión se ha realizado correctamente. Parpadeo lento (180 s): El canal Bluetooth está

# **FRANÇAIS**

#### Components description

- **1** Programmable forward button By default, press to display the next page in your application history.
- **2** Programmable back button By default, press to display the previous page in your application history.
- **3** Programmable scroll wheel Scrolls the screen up or down. Click to use applicationspecific functions, and click and hold to scroll when you move the mouse up or down. Press directly down on the scroll wheel to middle-click. Tilt right or tilt left to use functions programmed in the app. By default, tilt right to scroll the screen right and tilt left to scroll the screen left.
- **4** Hyperscroll button Press to turn hyperscroll on or off.
- **6** Battery light White (5 s): The mouse is on. **Blinking amber:** The mouse needs to be charged. Solid amber: The mouse is charging. Solid white: The mouse is fully charged and connected
- to power. **6** Power switch
- Turns the mouse on or off. **<sup>2</sup>** Receiver light
	- Quickly blinking white (180 s): The receiver channel is currently selected and the receiver is not connected to a computer. Solid white (5 s): The mouse is connected to the computer the receiver is connected to.
- <sup>8</sup> Bluetooth pairing lights Two blinks and a pause (180 s): The mouse is reconnecting to a previously paired device. Solid (5 s): The Bluetooth connection or reconnection was successful.

Slowly blinking (180 s): The Bluetooth channel is currently selected, and the mouse is in pairing mode. **9** Pairing button

Press to switch between channels. Press and hold for 2 s to enter pairing mode for the selected channel.

#### **БЪЛГАРСКИ**

**عربية**

- <sup>3</sup> Molette de défilement programmable Elle vous permet de faire défiler l'écran vers le haut ou vers le bas. Cliquez sur ce bouton pour utiliser des fonctions spécifiques à l'application, puis cliquez et maintenez enfoncé pour faire défiler lorsque vous déplacez la souris vers le haut ou vers le bas. Appuyez directement vers le bas sur la molette de défilement pour effectuer un clic central. Inclinez vers la droite ou la gauche pour utiliser les fonctions programmées dans l'application. Par défaut, inclinez vers la droite pour faire défiler l'écran vers la droite et inclinez vers la gauche pour faire défiler l'écran vers la gauche.
- **4** Bouton Hyperscroll Appuyez sur ce bouton pour activer ou désactiver la fonction Hyperscroll.
- **6** Voyant de la batterie Blanc (5 s) : La souris est allumée. Orange clignotant : La souris doit être chargée. **Orange fixe :** La souris est en cours de chargement. Blanc fixe : La souris est entièrement chargée et connectée à l'alimentation.
- 6 Commutateur d'alimentation Active ou désactive la souris.
- **<sup>3</sup>** Voyant du récepteur Clignotement rapide blanc (180 s) : Le canal récepteur est actuellement sélectionné et le récepteur n'est pas connecté à un ordinateur.
- Blanc fixe (5 s) : La souris est connectée à l'ordinateur auquel le récepteur est connecté. 8 Voyants de couplage Bluetooth
- Deux clignotements et une pause (180 s) : La souris se reconnecte à un appareil couplé précédemment. Fixe (5 s) : La connexion ou la reconnexion Bluetooth a réussi. Clignotement lent (180 s) : Le canal Bluetooth est

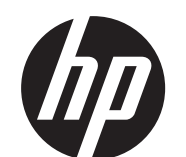

**1**

Schließen Sie die Maus über den Empfänger an einen Computer und über Bluetooth an bis zu zwei Computer an. Verwenden Sie die Software, um die Maustasten zu programmieren oder die DPI-Einstellung (standardmäßig 1200 DPI) zu ändern. Wenn die Software nicht automatisch heruntergeladen wird, öffnen Sie auf Ihrem Computer den Microsoft Store oder den App Store. Suchen Sie nach HP Accessory Center, und laden Sie die dann die App herunter.

# Komponentenbeschreibung

- **1** Programmierbare Vorwärts-Taste
- Standardmäßig zum Anzeigen der nächsten Seite in Ihrem Anwendungsverlauf.
- **2** Programmierbare Zurück-Taste Standardmäßig zum Anzeigen der letzten Seite in Ihrem
- Anwendungsverlauf.
- **3** Programmierbares Scrollrad

Führt einen Bildlauf auf dem Bildschirm nach oben oder unten durch. Drücken Sie es, um anwendungsspezifische Funktionen zu verwenden, und halten Sie es gedrückt, um einen Bildlauf durchzuführen, wenn Sie die Maus nach oben oder unten bewegen. Drücken Sie direkt auf das Scrollrad, um einen Mittelklick auszuführen. Neigen Sie das Scrollrad nach rechts oder links, um die in der App programmierten Funktionen zu verwenden. Standardmäßig neigen Sie es nach rechts, um auf dem Bildschirm nach rechts zu scrollen, und nach links, um auf dem Bildschirm nach links zu scrollen.

Blinkt schnell weiß (180 Sek.): Der Empfängerkanal ist derzeit ausgewählt, und der Empfänger ist an keinen Computer angeschlossen. Dauerhaft weiß (5 Sek.): Die Maus ist mit dem Computer

- **1** Pulsante Avanti programmabile Secondo l'impostazione predefinita, premere il pulsante per visualizzare la pagina successiva nella cronologia del browser.
- 2 Pulsante Indietro programmabile Secondo l'impostazione predefinita, premere il pulsante per visualizzare la pagina precedente nella cronologia del browser.
- 3 Rotellina di scorrimento programmabile
- Consente di scorrere la schermata verso l'alto o verso il basso. Fare clic per utilizzare funzioni specifiche dell'applicazione, fare clic e tenere premuto per scorrere mentre si sposta il mouse verso l'alto o verso il basso. Premere direttamente verso il basso sulla rotellina di scorrimento per fare clic con il pulsante centrale. Inclinare verso sinistra o verso destra per utilizzare le funzioni programmate nell'app. Per impostazione predefinita, inclinare verso destra per scorrere la schermata verso destra e inclinare verso sinistra per scorrere la schermata verso sinistra.
- **4** Pulsante Hyperscroll Premere per attivare o disattivare la funzione
- Hyperscroll. **6** Spia della batteria Bianca (5 secondi): il mouse è acceso. Arancione lampeggiante: il mouse deve essere ricaricato. Arancione fissa: il mouse è in carica.

verbunden, an den der Empfänger angeschlossen ist. **8** Bluetooth Kopplungs-LEDs Zweimal blinkend und eine Pause (180 Sek.): Die Maus wird wieder mit einem zuvor gekoppelten Gerät verbunden. Dauerhaft (5 Sek.): Die Bluetooth-Verbindung oder die Neuverbindung war erfolgreich.

Blinkt langsam (180 Sek.): Der Bluetooth-Kanal ist derzeit ausgewählt, und die Maus ist im Kopplungsmodus. 9 Kopplungstaste

#### Zum Wechseln zwischen den Kanälen. Halten Sie die Taste 2 Sek. gedrückt, um den Kopplungsmodus für den ausgewählten Kanal aufzurufen.

### **E S PA Ñ O L**

Conecte el mouse a un equipo utilizando el receptor y hasta dos equipos mediante Bluetooth. Para programar los botones del mouse o cambiar la configuración de ppp (1200 ppp de forma predeterminada), utilice el software. Si el software no se descarga de forma automática en su equipo, abra la Microsoft Store o la App Store. Busque HP Accessory Center y luego descargue la aplicación.

## Descripción de los componentes

қосылған компьютерге жалғанды. **8** Bluetooth арқылы жұптастыру индикаторлары

- **1** Programmējama poga, lai pārietu uz priekšu Pēc noklusējuma nospiediet, lai atvērtu lietotņu vēstures nākamo lapu.
- 2 Programmējama poga, lai pārietu atpakaļ Pēc noklusējuma nospiediet, lai atvērtu lietotņu vēstures iepriekšējo lapu.
- **3** Programmējams peles ritenītis Ritina ekrānu augšup vai lejup. Noklikšķiniet, lai izmantotu lietotnes specifiskās funkcijas, un noklikšķiniet un turiet, lai ritinātu, pārvietojot peli augšup vai lejup. Piespiediet peles ritenīti tieši uz leju, lai noklikšķinātu ar peles vidējo pogu. Sasveriet pa labi vai pa kreisi, lai izmantotu lietotnē ieprogrammētās funkcijas. Pēc noklusējuma sasveriet pa labi, lai ekrānu ritinātu pa labi, un sasveriet pa kreisi, lai ekrānu ritinātu pa kreisi.
- 4 Ātrās ritināšanas poga Nospiediet, lai ieslēgtu vai izslēgtu ātro ritināšanu. **6** Akumulatora indikators Balts (5 s): pele ir aktīva. Mirgo dzeltens: pele jāuzlādē.
- Nepārtraukti deg dzeltens: pele tiek uzlādēta. Nepārtraukti deg balts: pele ir pilnībā uzlādēta un pievienota strāvai. **6** Strāvas slēdzis
- Ieslēdz vai izslēdz peli. **<sup>3</sup>** Uztvērēja indikators Ātri mirgo balts (180 s): pašlaik ir atlasīts uztvērēja kanāls, un uztvērējs nav savienots ar datoru. Nepārtraukti baltā krāsā (5 s): pele ir savienota ar datoru, kuram ir pievienots uztvērējs.
- 8 Bluetooth pārī savienošanas indikatori Nomirgo divas reizes un pauze (180 s): pele atkārtoti izveido savienojumu ar iepriekš pārī savienotu ierīci. Deg nepārtraukti (5 s): Bluetooth savienojums vai atkārtota savienošana bija sekmīga. Lēni mirgo (180 s): Bluetooth kanāls ir pašlaik atlasīts,
- actualmente seleccionado y el mouse está en modo de emparejamiento.
- 9 Botón de emparejamiento Presione para alternar entre los canales. Mantenga

presionado durante 2 s para entrar en el modo de emparejamiento con el canal seleccionado.

# **Ε Λ Λ Η Ν Ι Κ Α**

Συνδέστε το ποντίκι σε έναν υπολογιστή χρησιμοποιώντας τον δέκτη και σε έως δύο υπολογιστές μέσω Bluetooth. Για να προγραμματίσετε τα κουμπιά του ποντικιού ή να αλλάξετε τη ρύθμιση DPI (1.200 DPI από προεπιλογή), χρησιμοποιήστε το λογισμικό. Εάν δεν γίνεται αυτόματη λήψη του λογισμικού, ανοίξτε στον υπολογιστή σας το Microsoft Store ή το App Store. Αναζητήστε το HP Accessory Center και, στη συνέχεια, κατεβάστε την εφαρμογή.

# Περιγραφή στοιχείων

Du mirktelėjimai ir pauzė (180 sek.): pelė iš naujo jungiama prie anksčiau susietų įrenginių. Šviečia (5 sek.): "Bluetooth" ryšys arba pakartotinis prisijungimas sėkmingai atlikti. Lėtai mirksi (180 sek.): "Bluetooth" kanalas pasirinktas,

- 1 Προγραμματιζόμενο κουμπί επόμενου Από προεπιλογή, αν το πατήσετε θα μεταβείτε στην επόμενη σελίδα του ιστορικού της εφαρμογής. 2 Προγραμματιζόμενο κουμπί προηγούμενου
- Από προεπιλογή, αν το πατήσετε θα μεταβείτε στην προηγούμενη σελίδα του ιστορικού της εφαρμογής.
- 3 Προγραμματιζόμενος τροχός κύλισης Πραγματοποιεί κύλιση της οθόνης προς τα πάνω ή προς τα κάτω. Κάντε κλικ για να χρησιμοποιήσετε λειτουργίες που αφορούν τη συγκεκριμένη εφαρμογή και κάντε κλικ και κρατήστε τον πατημένο για κύλιση όταν μετακινείτε το ποντίκι προς τα πάνω ή προς τα κάτω. Πιέστε απευθείας προς τα κάτω τον τροχό κύλισης για να κάνετε μεσαίο κλικ. Δώστε του κλίση προς τα δεξιά ή προς τα αριστερά για να χρησιμοποιήσετε λειτουργίες που είναι προγραμματισμένες στην εφαρμογή. Από προεπιλογή, δώστε του κλίση προς τα δεξιά για κύλιση της οθόνης προς τα δεξιά και κλίση προς τα αριστερά για κύλιση της οθόνης προς τα αριστερά.
- 4 Κουμπί πολύ γρήγορης κύλισης Πατήστε το για να ενεργοποιήσετε ή να απενεργοποιήσετε την πολύ γρήγορη κύλιση. 5 Φωτεινή ένδειξη μπαταρίας
	- Λευκό (5 δευτερόλεπτα): Το ποντίκι είναι ενεργοποιημένο. Αναβοσβήνει με πορτοκαλί χρώμα: Το ποντίκι πρέπει να φορτιστεί. Σταθερά αναμμένη με πορτοκαλί χρώμα: Το ποντίκι φορτίζεται.

# **ITALIANO**

Σταθερά αναμμένη με λευκό χρώμα: Το ποντίκι είναι πλήρως φορτισμένο και συνδεδεμένο σε πηγή τροφοδοσίας. 6 Διακόπτης λειτουργίας Ενεργοποιεί ή απενεργοποιεί το ποντίκι.

7 Φωτεινή ένδειξη δέκτη Αναβοσβήνει γρήγορα με λευκό χρώμα (180 δευτερόλεπτα): Το κανάλι του δέκτη είναι επιλεγμένο και ο δέκτης δεν είναι συνδεδεμένος

σε υπολογιστή. Ανάβει σταθερά με λευκό χρώμα (5 δευτερόλεπτα): Το ποντίκι είναι συνδεδεμένο στον υπολογιστή στον οποίο είναι συνδεδεμένος ο δέκτης. 8 Φωτεινές ενδείξεις σύζευξης Bluetooth

Αναβοσβήνει δύο φορές και μια παύση (180 δευτερόλεπτα): Το ποντίκι επανασυνδέεται με μια συσκευή που είχε συζευχθεί προηγουμένως. Σταθερά αναμμένη (5 δευτερόλεπτα): Η σύνδεση ή η επανασύνδεση Bluetooth ήταν επιτυχής. Αναβοσβήνει αργά (180 δευτερόλεπτα): Το κανάλι Bluetooth είναι ήδη επιλεγμένο και το ποντίκι βρίσκεται σε λειτουργία σύζευξης.

### 9 Κουμπί σύζευξης

Πατήστε το για εναλλαγή των καναλιών. Πατήστε παρατεταμένα για 2 δευτερόλεπτα για να μεταβείτε στη λειτουργία σύζευξης για το επιλεγμένο κανάλι.

Connectez la souris à un ordinateur à l'aide du récepteur et jusqu'à deux ordinateurs via Bluetooth. Utilisez le logiciel pour programmer les boutons de la souris ou modifier le paramètre DPI (1200 DPI par défaut). Si le logiciel ne se télécharge pas automatiquement, ouvrez Microsoft Store ou App Store sur votre ordinateur. Recherchez HP Accessory Center, puis téléchargez l'application.

#### Description des composants

- **1** Bouton suivant programmable
- Par défaut, appuyez sur ce bouton pour afficher la page suivante dans l'historique de votre application. <sup>2</sup> Bouton retour programmable

Par défaut, appuyez sur ce bouton pour afficher la page précédente dans l'historique de votre application.

actuellement sélectionné et la souris est en mode de couplage.

#### 9 Bouton de couplage

Appuyez sur ce bouton pour basculer entre les canaux. Appuyez sur ce bouton et maintenez-le enfoncé pendant 2 s pour accéder au mode de couplage du canal sélectionné.

# **HRVATSKI**

Povežite miš s jednim računalom s pomoću prijemnika i najviše dva računala putem Bluetooth veze. Za programiranje tipki miša ili promjenu postavki za TPI (po zadanom 1200 TPI) koristite softver. Ako se softver ne preuzme automatski, na računalu otvorite Microsoft Store ili App Store. Potražite HP Accessory Center, a zatim preuzmite aplikaciju.

#### Opis komponenti

- 1 Programibilni gumb za prelazak naprijed Pritisnite da biste po zadanom prikazali sljedeću stranicu u povijesti aplikacije.
- 2 Programibilni gumb za povratak Pritisnite da biste po zadanom prikazali prethodnu stranicu u povijesti aplikacije.
- **3** Programbilni kotačić za pomicanje na mišu Pomiče zaslon prema gore ili dolje. Kliknite da biste koristili funkcije specifične za aplikaciju i kliknite i držite da biste se pomicali pomicanjem miša gore ili dolje. Pritisnite izravno prema dolje na kotačiću za pomicanje u srednji klik. Nagnite udesno ili ulijevo da biste koristili funkcije programirane u aplikaciji. Po zadanom nagnite udesno da biste pomicali zaslon udesno ili nagnite ulijevo da biste ga pomicali ulijevo. **4** Gumb za brzo pomicanje Pritisnite da biste uključili ili isključili brzo pomicanje. 5 Žaruljica baterije Bijelo (5 s): miš je uključen. Treperi žuto: potrebno je napuniti miš. Svijetli žuto: miš se puni. Svijetli bijelo: miš je potpuno napunjen i priključen na izvor napajanja. 6 Prekidač napajanja Uključuje ili isključuje miš. **<sup>3</sup>** Žaruljica prijemnika Brzo treperi bijelo (180 s): trenutačno je odabran kanal prijemnika i prijemnik nije povezan s računalom. Svijetli bijelo (5 s): miš je povezan s računalom na koje je povezan prijemnik. **8** Žaruljice za uparivanje Bluetooth uređaja Dva treptaja i pauza (180 s): miš se ponovno povezuje s prethodno uparenim uređajem. Svijetli (5 s): uspješno je uspostavljena Bluetooth veza ili je uređaj ponovno povezan. Polako treperi (180 s): Bluetooth kanal je trenutačno odabran, a miš je u načinu rada za uparivanje. 9 Gumb uparivanja Pritisnite da biste se prebacivali s jednog kanala na drugi. Pritisnite i držite 2 s da biste prešli u način rada za uparivanje za odabrani kanal.

Connettere il mouse a un singolo computer utilizzando il ricevitore e a un massimo di due computer tramite Bluetooth. Utilizzare il software per programmare i pulsanti del

mouse o modificare l'impostazione DPI (1200 dpi, per impostazione predefinita). Se il software non viene scaricato automaticamente, aprire Microsoft Store o Apple Store sul computer in uso. Cercare HP Accessory Center, quindi scaricare l'app.

# Descrizione dei componenti

Bianca fissa: il mouse è completamente carico e collegato all'alimentazione.

- 6 Interruttore di alimentazione Consente di accendere o spegnere il mouse. **<sup>3</sup>** Spia del ricevitore
- Bianca lampeggiante velocemente (180 secondi): il canale del ricevitore è selezionato e il ricevitore non è connesso a un computer.

Bianca fissa (5 secondi): il mouse è connesso al

computer a cui è connesso il ricevitore. 8 Spie di abbinamento Bluetooth

Due lampeggi e una pausa (180 secondi): il mouse si sta riconnettendo a un dispositivo abbinato in precedenza.

Fissa (5 secondi): la connessione o la riconnessione Bluetooth è riuscita.

Lampeggiante lentamente (180 secondi): il canale Bluetooth è selezionato e il mouse è nella modalità di abbinamento.

9 Pulsante di abbinamento Premere il pulsante per passare da un canale all'altro. Tenere premuto per 2 secondi per accedere alla modalità di abbinamento per il canale selezionato.

# **Қ А З А Қ**

Тінтуірді бір компьютерге ресивер көмегімен, ал ең көбі екі компьютерге Bluetooth арқылы қосыңыз. Тінтуір түймешіктерін бағдарламалау немесе DPI параметрін (әдепкі параметр – 1200 DPI) өзгерту үшін бағдарламалық құралды пайдаланыңыз. Бағдарламалық құрал автоматты түрде жүктеп алынбаса, компьютерде Microsoft Store немесе App Store қолданбасын ашыңыз. HP Accessory Center қолданбасын іздеңіз және оны компьютерге жүктеп алыңыз.

#### Құрамдас бөліктер сипаттамасы

#### 1 Алға жылжуға арналған бағдарламаланатын түймешік

Әдепкісінше, қолданба журналының келесі бетін ашу үшін бұл түймешікті басыңыз.

2 Артқа жылжуға арналған бағдарламаланатын түймешік

Әдепкісінше, қолданба журналының алдыңғы бетін ашу үшін бұл түймешікті басыңыз. 3 Айналдыруға арналған бағдарламаланатын

дөңгелекше Бұл дөңгелекше арқылы экран бойынша

жоғары немесе төмен айналдыруға болады. Қолданбаға тән функцияларды пайдалану үшін басыңыз және тінтуірді жоғары немесе төмен жылжытқанда айналдыру үшін басып ұстап тұрыңыз. Ортаңғы түймешікті басу үшін айналдыруға арналған дөңгелекшені басыңыз. Қолданбада бағдарламаланатын функцияларды пайдалану үшін оң немесе сол жаққа еңкейтіңіз. Әдепкі бойынша экранда оң жаққа жылжу үшін оң жаққа еңкейтіңіз. Сол жаққа жылжу үшін сол жаққа еңкейтіңіз.

- 4 Жылдам айналдыруға арналған түймешік Жылдам айналдыру функциясын қосу немесе өшіру үшін бұл түймешікті басыңыз.
- 5 Батарея индикаторы Ақ (5 с): тінтуір қосулы.

Индикатор сары түспен жыпылықтап тұрғанда: тінтуір батареясын зарядтау керек. Индикатор сары түспен тұрақты жанып тұрғанда:

тінтуір зарядталуда.

Индикатор ақ түспен тұрақты жанып тұрғанда: тінтуір толығымен зарядталды және қуат көзіне қосылған.

- 6 Қуат коннекторы Бұл түймешік арқылы тінтуір қосылады немесе өшіріледі.
- 7 Ресивер индикаторы Ақ түспен (180 с) жылдам жыпылықтайды: ресивер арнасы қазір таңдалды және ресивер компьютерге

жалғанбаған. Ақ түспен (5 с) тұрақты жанады: тінтуір ресивер

Екі рет жыпылықтап, тоқтата тұрады (180 с): тінтуір бұрын жұптастырылған құрылғыға қайта қосылуда. Тұрақты жанады (5 с): Bluetooth арқылы қосылды

немесе қайта қосылды.

Баяу (180 с) жыпылықтайды: Bluetooth арнасы қазір

таңдалған және тінтуір жұптасу күйінде. 9 Жұптастыруға арналған түймешік

Арналар арасында ауысу үшін бұл түймешікті басыңыз. Таңдалған арнаға жұптастыру режимін қосу үшін басып, 2 секунд ұстап тұрыңыз.

Savienojiet peli ar vienu datoru, izmantojot uztvērēju, un

līdz diviem datoriem ar Bluetooth.

LATVISKI

Lai programmētu peles pogas vai mainītu DPI iestatījumu (1200 DPI pēc noklusējuma), izmantojiet programmatūru. Ja programmatūra neveic automātisku lejupielādi, datorā atveriet Microsoft Store vai App Store. Meklēšanas logā ierakstiet HP Accessory Center un pēc tam lejupielādējiet

lietotni.

Komponentu apraksts

un pele ir pārī savienošanas režīmā. 9 Pārī savienošanas poga Nospiediet, lai pārslēgtu kanālus. Nospiediet un turiet nospiestu 2 s, lai ieslēgtu atlasītā kanāla pārī savienošanas režīmu.

# **L I E T U V I Š K A I**

Prijunkite pelę prie vieno kompiuterio naudodami imtuvą ir iki dviejų kompiuterių per "Bluetooth". Norėdami programuoti pelės mygtukus arba pakeisti taškų colyje nustatymus (pagal numatytuosius nustatymus ši reikšmė yra 1200 taškų colyje), naudokite programinę įrangą. Jei programinė įranga neatsiunčiama automatiškai, savo kompiuteryje atidarykite "Microsoft Store" arba "App Store". Suraskite "HP Accessory Center" ir atsisiųskite programą.

# Komponentų aprašas

- $\bullet$  Programuojamas mygtukas "Toliau" Pagal numatytuosius nustatymus paspaudus atveriamas paskesnis puslapis programos istorijoje.
- <sup>2</sup> Programuojamas mygtukas "Atgal" Pagal numatytuosius nustatymus paspaudus atveriamas ankstesnis puslapis programos istorijoje.
- **3** Programuojamas slinkties ratukas Paslenka ekrano vaizdą aukštyn arba žemyn. Paspauskite, kad naudotumėte konkrečias programos funkcijas, arba paspauskite ir palaikykite, jei norite slinkti judindami pelę aukštyn arba žemyn. Paspauskite slinkimo ratuką tiesiai žemyn, kad spustelėtumėte viduriniu mygtuku. Pakreipkite dešinėn arba kairėn, kad naudotumėte programoje užprogramuotas funkcijas. Pagal numatytuosius nustatymus pakreipus dešinėn ekrano vaizdas paslenkamas į dešinę, o pakreipus kairėn – į kairę.
- **4** Hiperslinkimo ratukas
- Paspauskite, kad įjungtumėte arba išjungtumėte hiperslinkimą.
- **6** Baterijos lemputė Balta (5 sek.): pelė įjungta. Mirksi geltonai: pelę reikia įkrauti. Šviečia oranžine spalva: pelė kraunama.
- Šviečia baltai: pelė visiškai įkrauta ir prijungta prie maitinimo šaltinio.
- **6** Maitinimo jungiklis

Įjungia arba išjungia pelę.

**<sup>7</sup>** Imtuvo lemputė

Greitai mirksi balta spalva (180 sek.): šiuo metu pasirinktas imtuvo kanalas, o imtuvas neprijungtas prie kompiuterio.

Šviečia balta spalva (5 sek.): pelė prijungta prie kompiuterio, prie kurio prijungtas imtuvas.

<sup>6</sup> "Bluetooth" susiejimo lemputės

o pelė veikia siejimo režimu.

#### 9 Susiejimo mygtukas

Paspauskite, kad perjungtumėte kanalus. Paspauskite ir palaikykite 2 sek., kad pereitumėte į pasirinkto kanalo susiejimo režimą.

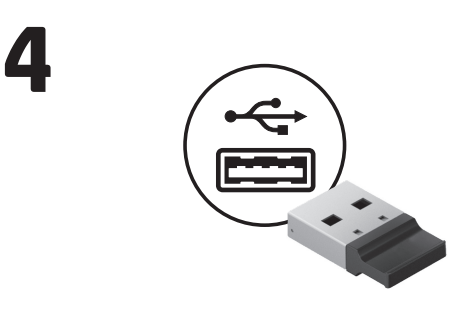

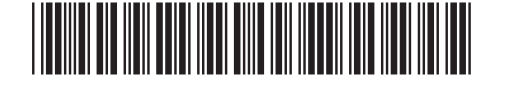

N20159-A21

PRINTER: Replace this box with Printed- In (PI) Statement(s) as per spec.

NOTE: This box is simply a placeholder. PI Statement(s) do not have to fit inside the box but should be placed in this area.

© Copyright 2022 HP Development Company, L.P.

The Bluetooth trademarks are owned by their proprietor and used by HP Inc. under license.

The information contained herein is subject to change without notice. The only varranties for HP products and services are set forth in the express warrant statements accompanying such products and services. Nothing herein should be construed as constituting an additional warranty. HP shall not be liable for technical or editorial errors or omissions contained herein.

First Edition: December 2022

#### RMN/型號/型号: TPA-A001M + TPA-A001D

2 hrs

 $\overline{\textbf{0}}$ 

 $\frac{1}{9}$ 

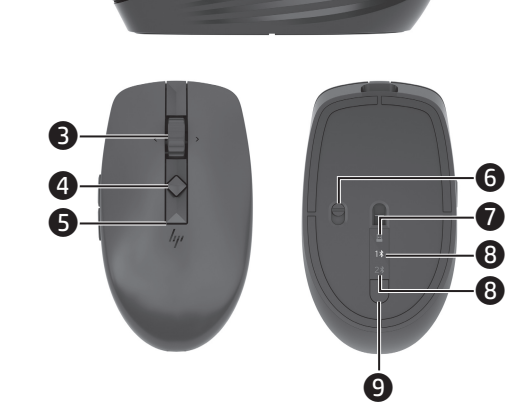

00

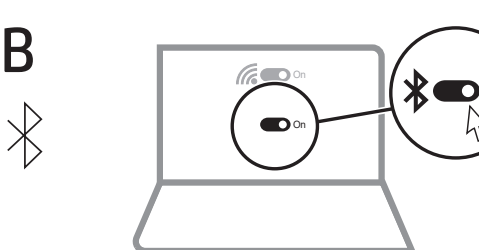

OR

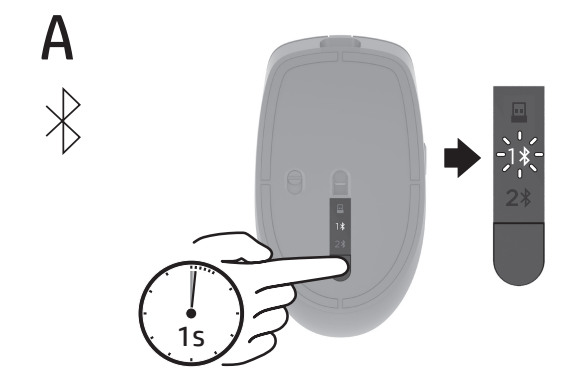

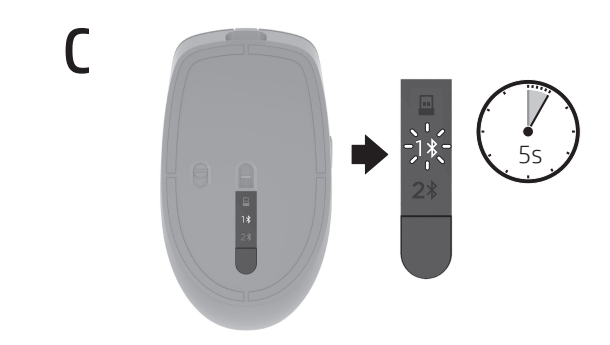

تنزيل البرنامج تلقائيًا على جهاز الكمبيوتر الخاص بك، فافتح<br>مس**كا المتعدد: الأما**ء مسعة حوفيا HP Accessory عن ابحث .App Store أو Microsoft Store Center، ثم نزّل التطبيق.

وصِّل الماوس بكمبيوتر واحد باستخدام جهاز الاستقبال<br>وبجهازي كمبيوتر بواسطة تقنية Bluetooth. لبرمجة أزرار الماوس أو تغيير إعداد DPI( يكون 1200 نقطة في البوصة بشكل افتراضي)، استخدم البرنامج. إذا لم يتم

وصف المكوِّنات<br>-

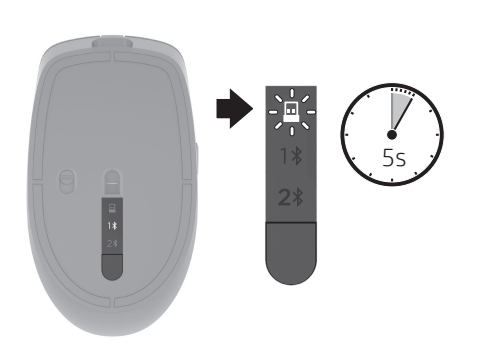

**2**

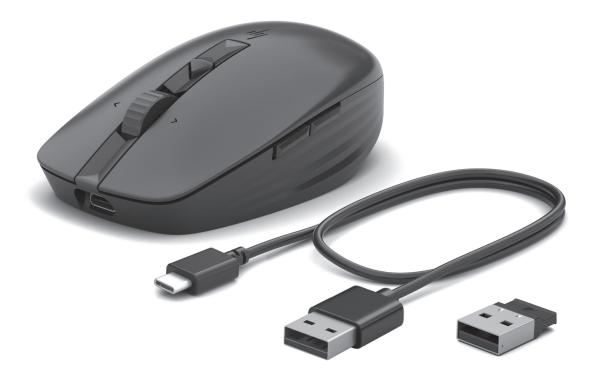

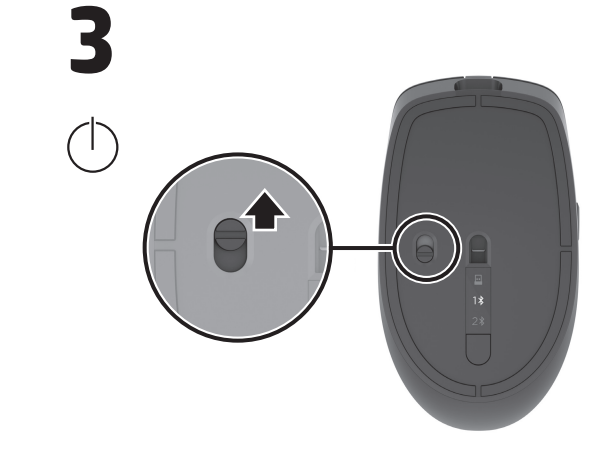

### **M AGYA R**

Az egeret a vevőegység használatával egy számítógéphez, és Bluetooth kapcsolaton keresztül legfeljebb két számítógéphez csatlakoztathatja.

Használja a szoftvert az egér gombjainak programozásához vagy a DPI-beállítás módosításához (alapértelmezés szerint 1200 DPI). Ha a szoftver nem töltődik le automatikusan, nyissa meg a Microsoft Store vagy az App Store áruházat a számítógépen. Keressen rá a HP Accessory Center kifejezésre, majd töltse le az alkalmazást.

# Részegységek leírása

- **1** Programozható Előre gomb Alapértelmezett beállítás esetén a gomb megnyomásával az alkalmazáselőzmények következő
- oldalára léphet. **2** Programozható Vissza gomb

#### Alapértelmezett beállítás esetén a gomb megnyomásával az alkalmazáselőzmények előző oldalára léphet.

3 Programozható görgetőkerék Felfelé vagy lefelé görgeti a képernyőt. Kattintson az alkalmazásspecifikus funkciók használatához, majd a görgetéshez nyomja le és tartsa lenyomva, miközben az egeret felfelé vagy lefelé mozgatja. Nyomja le közvetlenül a görgőt a középső kattintáshoz. Döntse jobbra vagy balra egy adott alkalmazás programozott funkcióinak használatához. Alapértelmezés szerint a jobbra döntés jobbra, a balra döntés pedig balra görgeti a képernyőt.

Verbind de muis met één computer met behulp van de ontvanger en met maximaal twee computers via Bluetooth. Gebruik de software om de muisknoppen te programmeren of de DPI-instelling (standaard 1200 DPI) te wijzigen. Als de software niet automatisch wordt gedownload, opent u op uw computer Microsoft Store of App Store. Zoek HP Accessory Center en download de app.

- 4 Vég nélküli görgetés gomb Nyomja meg a vég nélküli görgetés be- vagy
- kikapcsolásához. 5 Akkumulátor-jelzőfény Fehér (5 másodpercig): Az egér be van kapcsolva. Villogó borostyánsárga: Az egeret fel kell tölteni. Folyamatos borostyánsárga: Az egér töltődik. Folyamatos fehér: Az egér teljesen fel van töltve, és csatlakozik a tápellátáshoz.
- **6** Tápkapcsoló Az egér be- és kikapcsolására szolgál.
- 7 Vevőegység jelzőfénye Gyorsan, fehéren villog (180 másodpercig):

A vevőegység-csatorna jelenleg ki van választva, és a vevőegység nem csatlakozik a számítógéphez. Fehéren világít (5 másodpercig): Az egér ahhoz a számítógéphez csatlakozik, amelyhez a vevőegység csatlakoztatva van.

- 8 A Bluetooth-párosítás jelzőfényei Két villogás és egy szünet (180 másodpercig): Az egér ismét csatlakozik egy korábban párosított eszközhöz. Folyamatosan világít (5 másodpercig): A Bluetoothkapcsolat kiépítése vagy az újracsatlakozás sikerült. Lassan villog (180 másodpercig): A Bluetoothcsatorna van jelenleg kiválasztva, és az egér párosítási üzemmódban van.
- 9 Párosítás gomb

- **1** Programmeerbare vooruit-knop Druk hierop om de volgende pagina in de
- applicatiegeschiedenis weer te geven. **2** Programmeerbare terug-knop
- Druk hierop om de vorige pagina in de applicatiegeschiedenis weer te geven. **3** Programmeerbaar schuifwieltje
- Hiermee schuift u omhoog of omlaag op het scherm. Klik op het wieltje om applicatiespecifieke functies te gebruiken en houd het wieltje ingedrukt om te schuiven wanneer u de muis omhoog of omlaag beweegt. Druk direct op het muiswieltje om te klikken met de middelste muisknop. Kantel het wieltje naar rechts of links om functies te gebruiken die in de app zijn geprogrammeerd. Standaard schuift u het scherm naar rechts als u naar rechts kantelt en naar links als u naar links kantelt.
- 4 Knop Snel bladeren
- Druk op deze knop om snel bladeren in of uit te schakelen.
- **6** Acculampje
- Wit (5 s): het muispad is ingeschakeld. Knippert oranje: de muis moet worden opgeladen. Brandt oranje: de muis wordt opgeladen. **Brandt wit:** de muis is volledig opgeladen en aangesloten op netvoeding.
- **6** Aan-uitschakelaar
- Hiermee schakelt u de muis in of uit. **<sup>3</sup>** Lampje van de ontvanger Snel knipperend wit (180 s): het ontvangerkanaal is momenteel geselecteerd en de ontvanger is niet verbonden met een computer. Brandt wit (5 s): de muis is verbonden met de computer waarop de ontvanger is aangesloten.
- **8** Lampjes voor Bluetooth-koppeling Knippert twee keer met een pauze (180 s): de muis maakt opnieuw verbinding met een eerder gekoppeld apparaat. Brandt (5 s): er is (opnieuw) verbinding gemaakt met Bluetooth.

Koble musen til én datamaskin ved hjelp av mottakeren og opptil to datamaskiner via Bluetooth. Hvis du vil programmere museknappene eller endre DPI-innstillingen (1200 DPI som standard), kan du bruke programvaren. Hvis programvaren ikke lastes ned automatisk på datamaskinen, åpner du Microsoft Store eller Apple Store. Søk etter HP Accessory Center og last ned appen.

Nyomja meg a csatornák közötti váltáshoz. Nyomja meg és tartsa lenyomva 2 másodpercig, hogy párosítási üzemmódba lépjen a kiválasztott csatornával való

párosításhoz.

### **N E D E R L A N DS**

**1** Programmerbar forover-knapp Som standard trykker du på denne for å vise den neste siden i programhistorikken.

siden i programhistorikken. **8** Programmerhart rullehiul

#### Beschrijving onderdelen

#### Slår musen på eller av. **<sup>3</sup>** Mottaker-lampe

### <sup>8</sup> Bluetooth-paringslamper To blink og én pause (180 sek.): Musen kobler til en

#### **2** Programowalny przycisk w tył Domyślne naciśnięcie powoduje przejście do poprzedniej strony w historii aplikacji.

Knippert langzaam (180 s): het Bluetooth-kanaal is momenteel geselecteerd en de koppelingsmodus van de muis is geactiveerd.

9 Koppelingsknop

Druk hierop om tussen kanalen te schakelen. Houd deze knop 2 seconden ingedrukt om de koppelingsmodus te activeren voor het geselecteerde kanaal.

# **N O RS K**

- **1** Botão de avanço programável Por predefinição, prima para ver a página seguinte no
- histórico da aplicação. 2 Botão de retrocesso programável Por predefinição, prima para ver a página anterior no histórico da aplicação.
- <sup>3</sup> Roda do rato programável Desloca o ecrã para cima ou para baixo. Clique para usar

# Beskrivelse av komponenter

#### 2 Programmerbar tilbake-knapp Som standard trykker du på denne for å vise den forrige

- **6** Luz da bateria Branca (5 seg.): o rato está ligado. Amarela intermitente: é necessário carregar o rato. Amarela fixa: o rato está a ser carregado. Branca fixa: o rato está totalmente carregado e ligado à corrente elétrica.
- 6 Interruptor de alimentação Liga ou desliga o rato.
- **2** Luz do recetor Branca intermitente rápida (180 seg.): o canal recetor
- está atualmente selecionado e o recetor não está ligado a um computador. Branca fixa (5 seg.): o rato está ligado ao computador ao qual o recetor está ligado.
- 8 Luzes de emparelhamento Bluetooth Duas intermitências e uma pausa (180 seg.): o rato está a voltar a ligar a um dispositivo emparelhado anteriormente. Luz fixa (5 seg.): a ligação ou religação do Bluetooth foi bem-sucedida.

Ruller skjermen opp eller ned. Klikk for å bruke programspesifikke funksjoner, og klikk og hold inne for å rulle når du beveger musen opp eller ned. Trykk direkte ned på rullehjulet for å midtklikke. Vipp til venstre eller høyre for å bruke funksjoner som er programmert i appen. Som standard vipper du til høyre for å rulle skjermen til høyre og til venstre for å rulle skjermen til venstre.

# 4 Hyperrulling-knapp

- Trykk for å slå hyperrulling på eller av. **6** Batterilampe
- Hvit (5 sek.): Musen er aktiv.
- Blinker gult: Musen må lades. Lyser gult: Musen lades. Lyser hvitt: Musen er fulladet og koblet til strøm.
- 6 Av/på-bryter

Blinker raskt hvitt (180 sek.): Mottakerkanalen er valgt og mottakeren er ikke koblet til en datamaskin. Vedvarende hvitt (5 sek.): Musen er koblet til datamaskinen som mottakeren er koblet til.

tidligere paret enhet. Kontinuerlig (5 sek.): Bluetooth-tilkoblingen eller tilbakekoblingen lyktes.

#### Blinker langsomt (180 sek.): Bluetooth-kanalen er valgt og musen er i paringsmodus.

9 Paringsknapp Trykk på denne for å veksle mellom kanaler. Trykk og hold inne i 2 sek. for å gå inn i paringsmodus for den valgte kanalen.

# **P O L S K I**

Podłącz mysz do jednego komputera za pomocą odbiornika i do maksymalnie dwóch komputerów za pomocą Bluetooth. Aby zaprogramować przyciski myszy lub zmienić ustawienie DPI (domyślnie 1200 DPI), skorzystaj z oprogramowania. Jeśli oprogramowanie nie zostanie pobrane automatycznie, otwórz na komputerze sklep Microsoft Store lub App Store. Wyszukaj aplikację HP Accessory Center i następnie pobierz ją.

### Opis elementów

1 Programowalny przycisk w przód Domyślnie naciśnięcie powoduje przejście do następnej strony w historii aplikacji.

- 3 Programowalne kółko przewijania Służy do przewijania ekranu w górę lub w dół. Kliknij, aby użyć funkcji specyficznych dla aplikacji, a następnie kliknij i przytrzymaj, aby przewijać myszą w górę lub w dół. Naciśnij bezpośrednio kółko przewijania, aby kliknąć środkowy przycisk. Przechyl w prawo lub w lewo, aby korzystać z funkcji zaprogramowanych w
- aplikacji. Domyślnie przechyl w prawo, aby przewijać ekran w prawo, lub przechyl w lewo, aby przewijać ekran w lewo. 4 Przycisk hiperprzewijania Służy do włączania i wyłączania hiperprzewijania.

# **6** Wskaźnik baterii

- Świeci na biało (5 s): Mysz jest włączona. Miga na pomarańczowo: Mysz wymaga ładowania. Świeci na pomarańczowo: Trwa ładowanie myszy. Trwale świeci na biało: Mysz jest w pełni naładowana i podłączona do zasilania. 6 Włącznik zasilania
- Służy do włączania lub wyłączania myszy.

7 Wskaźnik odbiornika Szybko miga na biało (180 s) Kanał odbiornika jest obecnie wybrany, a odbiornik nie jest podłączony do komputera.

Trwale świeci na biało (5 s): Mysz jest podłączona do komputera, do którego podłączony jest odbiornik. 8 Wskaźniki parowania Bluetooth

**1** Butonul înainte, programabil În mod implicit, apăsați pentru a afișa pagina următoare din istoricul aplicației.

- Dwa mignięcia i przerwa (180 s): Mysz łączy się ponownie ze sparowanym wcześniej urządzeniem. Stałe światło (5 s): Pierwsze lub ponowne połączenie Bluetooth powiodło się.
- Wolne miganie (180 s): Kanał Bluetooth jest aktualnie wybrany, a mysz jest w trybie parowania. 9 Przycisk parowania
- Naciśnij, aby przełączyć się między kanałami. Naciśnij i przytrzymaj przez 2 sekundy, aby przejść do trybu parowania dla wybranego kanału.

# **PORTUGUÊS**

- 4 Buton de hiper-derulare Apăsați pentru a activa sau a dezactiva hiper-derularea. **6** Led pentru acumulator Alb (5 s): Mouse-ul este activ. Chihlimbariu intermitent: Mouse-ul trebuie încărcat.
- Chihlimbariu constant: Mouse-ul se încarcă. Alb staționar: Mouse-ul este încărcat complet și conectat la sursa de alimentare. **6** Comutator de alimentare

Ligue o rato a um computador utilizando o recetor e até dois computadores via Bluetooth. Para programar os botões do rato ou alterar a configuração de PPP (1200 PPP por predefinição), use o software. Se o software não for automaticamente transferido para o computador, abra a Microsoft Store ou a App Store. Procure HP Accessory Center e, em seguida, transfira a aplicação.

Alb staționar (5 s): Mouse-ul este conectat la computerul la care este conectat receptorul. **8** Leduri de asociere Bluetooth

## Descrição dos componentes

funções específicas da aplicação e clique continuamente para movimentar-se enquanto desloca o rato para cima ou para baixo. Pressione diretamente a roda do rato para clicar com o botão do meio. Incline para a direita ou para a esquerda para usar as funções programadas na aplicação. Por predefinição, incline para a direita para deslocar o ecrã para a direita e incline para a esquerda para deslocar o ecrã para a esquerda.

- **1** Программируемая кнопка «Вперед» По умолчанию эта кнопка позволяет перейти к следующей странице из журнала приложения.
- 2 Программируемая кнопка «Назад» По умолчанию эта кнопка позволяет перейти к предыдущей странице из журнала приложения.
- 3 Программируемое колесо прокрутки Прокрутка экрана вверх или вниз. Нажмите, чтобы воспользоваться функциями для конкретного приложения, или нажмите и удерживайте для

4 Botão de hiperdeslocamento Pressione para ativar ou desativar o hiperdeslocamento. **1** Programovateľné tlačidlo dopredu V predvolenom nastavení stlačením zobrazíte nasledujúcu stránku v histórii aplikácie.

Intermitente lenta (180 seg.): o canal Bluetooth está atualmente selecionado e o rato está em modo de emparelhamento.

9 Botão de emparelhamento Prima para alternar entre canais. Prima continuamente durante 2 seg. para entrar no modo de emparelhamento para o canal selecionado.

For regulatory, certification, and environmental information, including Restriction of Hazardous Substances (RoHS), scan the QR code, or go to

www.hp.com/go/regulatory.

回游回 200 茴灣

للحصول على المعلومات التنظيمية ومعلومات إصدار الشهادات والمعلومات البيئية، بما في ذلك تقييد المواد الخطرة )RoHS)، امسح رمز الاستجابة السريعة أو انتقِلْ إلى www.hp.com/go/regulatory. За информация относно нормативната уредба, сертифицирането и околната среда, включително за ограничаването на опасни вещества (RoHS), сканирайте QR кода или отидете на www.hp.com/go/regulatory. Pro informace o předpisech, certifikaci a životním prostředí včetně omezení nebezpečných látek (RoHS) naskenujte kód QR nebo přejděte na

www.hp.com/go/regulatory.

Hvis du vil have oplysninger om lovgivning, certificering og miljø, herunder RoHS (Restriction of Hazardous Substances), skal du scanne QR-koden

eller gå til www.hp.com/go/regulatory.

- **1** Programabilni gumb za pomik naprej Privzeto ga pritisnite, da prikažete naslednjo stran v
- zgodovini aplikacij. 2 Programabilni gumb za pomik nazaj

Für Informationen zu Zulassung, Zertifizierung und Umweltverträglichkeit, einschließlich Restriction of Hazardous Substances (RoHS), scannen Sie den QR-Code oder gehen Sie zu www.hp.com/go/regulatory.

Para obtener información normativa, de certificación y ambiental, incluida la Restricción de sustancias peligrosas (RoHS), escanee el código QR o vaya a

- Pritisnite ga, da vklopite ali izklopite izjemno hitro drsenje. **6** Lučka baterije Sveti belo (5 s): miška je vklopljena. Utripa rumeno: miško je treba napolniti. Sveti rumeno: miška se polni Sveti belo: miška je povsem napolnjena in priključena
- na napajanje. 6 Stikalo za vklop/izklop
- Vklopi ali izklopi miško. **<sup>0</sup>** Lučka sprejemnika

www.hp.com/go/regulatory.

Για πληροφορίες σχετικά με τους κανονισμούς, την πιστοποίηση και το περιβάλλον, συμπεριλαμβανομένων των περιορισμών για επικίνδυνες ουσίες (RoHS), σαρώστε τον κωδικό QR ή μεταβείτε στη διεύθυνση

www.hp.com/go/regulatory.

je uspela. Počasi utripata (180 s): kanal Bluetooth je trenutno Pour obtenir des informations sur les réglementations, la certification et les conditions d'utilisation, y compris les restrictions relatives à l'utilisation de substances dangereuses (RoHS), numérisez le QR Code ou consultez le site

www.hp.com/go/regulatory.

#### Osien kuvaus **1** Ohjelmoitava eteenpäin-painike

- Oletusarvoisesti voit näyttää sovelluksesi historian seuraavan sivun painamalla tätä painiketta. 2 Ohjelmoitava takaisin-painike Oletusarvoisesti voit näyttää sovelluksesi historian edellisen sivun painamalla tätä painiketta.
- **3** Ohjelmoitava vierityspainike

Da biste saznali informacije o regulativama, certifikacijama i zaštiti okoliša uključujući Direktivu o ograničenju uporabe određenih opasnih tvari (RoHS), očitajte kôd QR ili idite na mrežnu stranicu na www.hp.com/go/regulatory. Per informazioni in materia ambientale, sulle norme vigenti e le certificazioni, tra cui le Limitazioni di impiego delle sostanze pericolose (RoHS), acquisire il

codice QR o visitare la pagina www.hp.com/go/regulatory.

päälle tai pois päältä. **6** Akun merkkivalo

Нормативтік, сертификаттау және экологиялық ақпарат, соның ішінде Қауіпті заттардың құрамын шектеу (RoHS) туралы мәлімет алу үшін QR кодын сканерлеңіз немесе www.hp.com/go/regulatory веб-бетіне өтіңіз. Lai iegūtu normatīvo, sertifikācijas un vides aizsardzības informāciju, tostarp informāciju par ierobežojumiem saistībā ar bīstamām vielām (RoHS), noskenējiet QR kodu vai dodieties uz vietni www.hp.com/go/regulatory. Jei reikalinga teisinė, sertifikavimo ir aplinkosaugos informacija, įskaitant pavojingų medžiagų ribojimą (RoHS), nuskaitykite QR kodą arba eikite į

Tasainen valkoinen (5 s): hiiri on yhdistetty tietokoneeseen, johon vastaanotin on liitetty. 8 Bluetooth-laiteparin muodostuksen merkkivalot Välkkyy kaksi kertaa ja sitten tauko (180 s): hiiri yhdistää uudelleen laitteeseen, johon on aiemmin www.hp.com/go/regulatory.

Jogi, tanúsítványi és környezetvédelmi tudnivalókért, beleértve a veszélyes anyagok korlátozását (RoHS) is, olvassa be a QR-kódot, vagy látogasson el a www.hp.com/go/regulatory oldalra. Voor informatie over regelgeving, certificering en milieu, waaronder beperking van gevaarlijke stoffen (RoHS), scant u de QR-code of gaat u

- Opis komponenti
- **1** Programabilno dugme za napred Pritisnite da biste podrazumevano prikazali sledeću stranicu u istoriji aplikacije.
- **2** Programabilno dugme za nazad Pritisnite da biste podrazumevano prikazali prethodnu
- stranicu u istoriji aplikacije. **3** Programabilni točkić Pomera prikaz na ekranu nagore ili nadole. Kliknite da biste koristili funkcije specifične za aplikaciju; kliknite i zadržite da biste se kretali kada pomerate miš nagore ili nadole. Pritisnite direktno na točkić miša za srednji klik. Nagnite nadesno ili nalevo da biste koristili funkcije koje su programirane u aplikaciji. Podrazumevano, nagnite
- nadesno da biste pomerali ekran nadesno i nagnite nalevo da biste pomerali ekran nalevo. 4 Dugme za ubrzano pomeranje Pritisnite da biste uključili ili isključili ubrzano pomeranje.
	- 5 Lampica baterije Bela (5 s): Miš je aktivan. Žuta koja treperi: Potrebno je napuniti miš. Svetli žutom bojom: Miš se puni. Svetli belom bojom: Miš je potpuno napunjen i povezan
- na napajanje. **6** Prekidač za napajanje
- Uključuje i isključuje miš. **<sup>6</sup>** Lampica prijemnika Bela koja treperi brzo (180 s): Kanal prijemnika je
- trenutno izabran i prijemnik nije povezan s računarom. Svetli belo (5 s): Miš je povezan sa računarom sa kojim je povezan prijemnik. **8** Lampice Bluetooth uparivanja
	- Dva treptaja i pauza (180 s): Miš se ponovo povezuje sa uparenim uređajem. Svetli (5 s): Uspostavljanje Bluetooth veze ili ponovno uspostavljanje veze je uspešno. Polako treperi (180 s): Bluetooth kanal je trenutno

naar www.hp.com/go/regulatory.

For informasjon om forskrifter, sertifisering og miljø, inkludert begrensning av bruk av farlige stoffer (RoHS), skann QR-koden eller gå til

www.hp.com/go/regulatory.

Aby uzyskać informacje prawne, informacje na temat certyfikatów i wpływu na środowisko, w tym ograniczenia dotyczące substancji niebezpiecznych (RoHS), należy zeskanować kod QR lub przejść na stronę

código QR ou aceda a www.hp.com/go/regulatory

mergeti la www.hp.com/go/regulatory.

www.hp.com/go/regulatory.

Para obter informações de regulamentação, de certificação e ambientais, incluindo Restrição de Substâncias Perigosas (RoHS), faça a leitura do

Pentru informaţii despre reglementări, certificare şi mediu, inclusiv despre restricţionarea substanţelor periculoase (RoHS), scanaţi codul QR sau

Для получения сведений о соответствии нормам, сертификации и охране окружающей среды, включая Ограничение на содержание опасных веществ (RoHS), отсканируйте QR-код или перейдите на веб-

**1** Programmerbar framåtknapp Som standard trycker du på denna för att visa nästa sida i programhistoriken.

Som standard trycker du på denna för att visa föregående sida i programhistoriken. **3** Programmerbart mushjul

страницу www.hp.com/go/regulatory.

Informácie o predpisoch, certifikácii a ochrane životného prostredia vrátane smernice o obmedzení používania nebezpečných látok (RoHS) si môžete prečítať po naskenovaní kódu QR alebo na stránke

www.hp.com/go/regulatory.

Za upravne informacije ter informacije o potrdilih in okoljevarstvu, vključno z omejevanjem uporabe nekaterih nevarnih snovi (RoHS), skenirajte kodo

QR ali obiščite spletno mesto www.hp.com/go/regulatory.

- **6** Strömbrytare Aktiverar eller stänger av musen.
- **<sup>7</sup>** Mottagarlampa Snabbt blinkande vitt (180 sek): Mottagarkanalen är vald för närvarande men mottagaren är inte ansluten till en dator.

Voit katsoa säännöstenmukaiset tiedot, sertifioinnit ja ympäristötiedot, mukaan lukien RoHS-direktiivin mukaiset tiedot, skannaamalla QR-koodin

tai siirtymällä osoitteeseen www.hp.com/go/regulatory.

Za informacije o propisima, certifikaciji i okruženju, uključujući Ograničenje o zabrani upotrebe opasnih materija (RoHS), skenirajte QR kôd ili posetite

www.hp.com/go/regulatory.

Information om regler, certifiering och miljö, inklusive RoHS-direktivet (Restriction of Hazardous Substances) får du genom att skanna QR-koden eller gå till www.hp.com/go/regulatory.

Tehlikeli Maddeler Kısıtlaması (RoHS) dahil yasal düzenleme, sertifika ve çevre bilgileri için QR kodunu tarayın veya www.hp.com/go/regulatory adresine gidin.

Щоб переглянути нормативну інформацію або відомості про сертифікацію та захист навколишнього середовища, зокрема щодо обмеження застосування небезпечних речовин (RoHS), відскануйте QR-код або перейдіть за посиланням www.hp.com/go/regulatory.

# **ROM Â N Ă**

Conectați mouse-ul la un computer folosind receptorul și la maximum două computere, prin Bluetooth. Utilizați software-ul pentru a programa butoanele mouse-ului sau pentru a modifica setarea DPI (implicit 1200 DPI). Dacă software-ul nu se descarcă automat pe computerul dumneavoastră, deschideți Magazin Microsoft sau Apple Store. Căutați HP Accessory Center, apoi descărcați aplicația.

> За допомогою приймача мишу можна підключити до одного комп'ютера, а через Bluetooth — до двох. Щоб програмувати кнопки миші або змінити налаштування DPI (1200 DPI за замовчуванням), використовуйте програмне забезпечення. Якщо програмне забезпечення не завантажується автоматично, відкрийте на комп'ютері Microsoft Store або App Store. Знайдіть програму HP Accessory Center й завантажте її.

## Descrierea componentelor

2 Butonul înapoi, programabil În mod implicit, apăsați pentru a afișa pagina anterioară din istoricul aplicației.

## 3 Rotiță de derulare programabilă

Derulează ecranul în sus sau în jos. Faceți clic pentru a utiliza funcții specifice aplicațiilor și faceți clic și țineți apăsat pentru a derula când deplasați mouse-ul în sus sau în jos. Apăsați direct în jos pe rotița de derulare pentru a face clic în mijloc. Înclinați spre dreapta sau spre stânga pentru a utiliza funcțiile programate în aplicație. În mod implicit, înclinați spre dreapta pentru a derula ecranul spre dreapta și înclinați spre stânga pentru a derula ecranul spre stânga.

Activează sau dezactivează mouse-ul. <sup>0</sup> Led pentru receptor Alb intermitent rapid (180 s): Canalul receptorului este selectat în momentul respectiv, iar receptorul nu este conectat la un computer.

Două intermitențe și o pauză (180 s): Mouse-ul se reconectează la un dispozitiv asociat anterior. Lumină staționară (5 s): Conexiunea Bluetooth sau reconectarea s-au finalizat cu succes. Intermitențe lente (180 s): Canalul Bluetooth este selectat în momentul de față și mouse-ul este în modul de asociere.

9 Buton de asociere Apăsați pentru a comuta între canale. Țineți-l apăsat timp de 2 s pentru a intra în modul de împerechere pentru canalul selectat.

# **РУССКИЙ**

Мышь можно подключить к одному компьютеру с помощью приемника и к одному или двум компьютерам по Bluetooth.

Чтобы запрограммировать кнопки мыши или изменить настроенное количество точек на дюйм (по умолчанию выбрано значение 1200 DPI), используйте программное обеспечение. Если программное обеспечение не загружается автоматически, на компьютере откройте Microsoft Store или Apple Store. Воспользуйтесь поиском, чтобы найти HP Accessory Center, и загрузите приложение.

### Описание компонентов

выполнения прокрутки при перемещении мыши вверх или вниз. Нажмите непосредственно на колесико прокрутки, чтобы щелкнуть средней кнопкой мыши. Наклоняйте вправо или влево, чтобы использовать функции, запрограммированные в приложении. По умолчанию наклоните вправо или влево, чтобы прокрутить экран в соответствующую сторону.

- 4 Кнопка гиперпрокрутки Нажмите, чтобы включить или отключить гиперпрокрутку.
- 5 Индикатор батареи белым (5 с): Мышь включена. Мигает желтым: мышь нужно зарядить. Светится желтым: Мышь заряжается. Светится белым: мышь полностью заряжена и
- подключена к источнику питания. 6 Переключатель питания Включение и отключение мыши.
- 7 Индикатор приемника Быстро мигает белым (180 с): выбран канал приемника, но приемник не подключен к компьютеру.
- Светится белым (5 с): мышь подключена к компьютеру, к которому подсоединен приемник. **<sup>3</sup>** Индикаторы связывания Bluetooth Мигает два раза и делает паузу (180 с): мышь
- повторно подключается к устройству, с которым была связана ранее. Светится (5 с): выполнено первое или повторное подключение по Bluetooth. Медленно мигает (180 с): в данный момент выбран канал Bluetooth и мышь находится в режиме
- связывания. 9 Кнопка сопряжения
- Нажимайте, чтобы переключаться между каналами. Нажмите и удерживайте в течение 2 секунд, чтобы перейти в режим связывания для выбранного канала.

### **SLOVENČINA**

Pripojte myš k jednému počítaču pomocou prijímača a až k dvom počítačom prostredníctvom pripojenia Bluetooth. Ak chcete naprogramovať tlačidlá myši alebo zmeniť nastavenie DPI (1200 DPI v predvolenom nastavení), použite softvér. Ak sa softvér nestiahne automaticky, otvorte v počítači aplikáciu Microsoft Store alebo Store. Vyhľadajte apikáciu HP Accessory Center, a potom ju stiahnite.

### Opis súčastí

- 2 Programovateľné tlačidlo späť V predvolenom nastavení stlačením zobrazíte predchádzajúcu stránku v histórii aplikácie.
- **3** Programovateľné posúvacie koliesko Posúva obrazovku nahor alebo nadol. Kliknutím použijete funkcie špecifické pre aplikáciu. Ak kliknete a podržíte ho, budete pohybovať myšou nahor alebo nadol, obrazovka sa bude sa posúvať. Ak chcete kliknúť na stredné tlačidlo, kliknite priamo nadol na rolovacie koliesko. Naklonením doprava alebo doľava použijete funkcie naprogramované v aplikácii. V predvolenom nastavení naklonením doprava posuniete obrazovku doprava a naklonením doľava
- posuniete obrazovku doľava. 4 Tlačidlo rýchleho posúvania Stlačením zapnete alebo vypnete rýchle posúvanie.
- **6** Indikátor batérie Biely (5 s): Myš je zapnutá. Bliká na oranžovo: Myš je treba nabiť. Svieti na oranžovo: Myš sa nabíja. Svieti na bielo: Myš je úplne nabitá a pripojená k zdroju napájania.
- 6 Vypínač napájania Zapína alebo vypína myš. **<sup>7</sup>** Indikátor prijímača
- Svieti rýchlo blikajúce biele svetlo (180 s): Momentálne je vybratý kanál prijímača a prijímač nie je pripojený k počítaču.
- Svieti na bielo (5 s): Myš je pripojená k počítaču, ku ktorému je pripojený prijímač.
- **8** Indikátory párovania Bluetooth Dve bliknutia a prestávka (180 s): Myš sa znova pripája

k predtým spárovanému zariadeniu. Svieti (5 s): Pripojenie alebo opätovné pripojenie Bluetooth prebehlo úspešne. Pomaly bliká (180 s): Momentálne je vybratý kanál Bluetooth a myš je v režime párovania. **9** Tlačidlo párovania Stláčaním prepínate medzi kanálmi. Stlačením a

podržaním na 2 s prejdete do režimu párovania

vybratého kanála.

# **S LOV E N Š Č I N A**

Prek sprejemnika lahko povežete miško z enim računalnikom, prek vmesnika Bluetooth pa z dvema. Če želite programirati gumbe miške ali spremeniti nastavitev za število točk na palec (privzeta nastavitev j e 1200 točk na palec), uporabite programsko opremo. Če se programska oprema ne prenese samodejno, v računalniku odprite trgovino Microsoft Store ali App Store. Poiščite HP Accessory Center in prenesite aplikacijo.

### Opis komponent

Privzeto ga pritisnite, da prikažete prejšnjo stran v

### **3** Programirljivo drsno kolesce

zgodovini aplikacij

Omogoča drsenje po zaslonu navzgor ali navzdol. Kliknite ga, da uporabite funkcije, specifične za aplikacijo, ali pa ga kliknite in pridržite, da se pomaknete pri premiku miške navzgor ali navzdol. Za klik s srednjim gumbom neposredno pritisnite drsno kolesce. Nagnite ga v levo ali desno, da uporabite funkcije, programirane v aplikaciji. Privzeto ga nagnite v desno, da pomaknete zaslon v desno, in nagnite ga v levo, da pomaknete zaslon v levo.

## **4** Gumb za izjemno hitro drsenje

Hitro utripa belo (180 s): kanal sprejemnika je trenutno izbran, sprejemnik pa ni povezan z računalnikom. Sveti belo (5 s): miška je priključena v računalnik, s katerim je povezan sprejemnik.

#### 8 Lučki za seznanjanje Bluetooth Dva utripa in premor (180 s): miška se ponovno povezuje s predhodno seznanjeno napravo. Svetita (5 s): povezava ali ponovna povezava Bluetooth

izbran, miška pa je v načinu seznanjanja. 9 Gumb za seznanjanje Pritisnite ga, da preklopite med kanali. Za preklop v način seznanjanja za izbran kanal ga pritisnite in pridržite dve sekundi.

# **SUOM I**

Yhdistä hiiri yhteen tietokoneeseen käyttämällä vastaanotinta ja enintään kahteen tietokoneeseen Bluetoothin kautta. Voit ohjelmoida hiiren painikkeet tai muuttaa DPI-asetusta (oletusasetus on 1 200 DPI) ohjelmiston avulla. Jos ohjelmisto ei lataudu automaattisesti, avaa tietokoneellasi Microsoft Store tai App Store. Kirjoita hakukenttään HP Accessory Center ja lataa sovellus.

Vierittää ruutua ylös tai alas. Käytä sovelluskohtaisia toimintoja napsauttamalla tai pidä painettuna, niin voit vierittää siirtämällä hiirtä ylös ja alas. Napsauta keskipainiketta painamalla vierityspainiketta suoraan alaspäin. Käytä sovellukseen ohjelmoituja toimintoja kallistamalla oikealle tai vasemmalle. Oletuksena

Painamalla tätä painiketta voit kytkeä hypervierityksen

Valkoinen (5 s): hiiri on päällä. Vilkkuva keltainen: hiiri täytyy ladata. Tasaisesti palava keltainen: hiiri latautuu.

Tasaisesti palava valkoinen: hiiri on ladattu täyteen ja

kytkettynä virtalähteeseen.

Kytkee hiiren päälle tai pois. 7 Vastaanottimen merkkivalo

**6** Virtakytkin

Nopeasti vilkkuva valkoinen (180 s): vastaanottimen kanava on valittuna, eikä vastaanotinta ole liitetty

tietokoneeseen.

muodostettu laitepari.

Tasainen (5 s): Bluetooth-yhteys tai uudelleen

# **SVENSKA**

yhdistäminen onnistui.

Hitaasti vilkkuva (180 s): Bluetooth-kanava on valittuna ja hiiri on parinmuodostustilassa. 9 Laiteparin muodostamispainike Vaihda kanavien välillä painamalla tätä painiketta. Käynnistä laiteparin muodostamistila valittua kanavaa varten pitämällä painiketta painettuna kahden sekunnin ajan.

# **S R P S K I**

Povežite miš sa računarom koristeći prijemnik i do dva računara koristeći Bluetooth. Da biste programirali dugmad miša ili promenili postavku

za TPI (podrazumevano 1200 TPI), koristite softver. Ako se softver ne preuzme automatski, na računaru otvorite Microsoft Store ili App Store. Potražite HP Accessory Center i preuzmite aplikaciju.

izabran, a miš je u režimu uparivanja. 9 Dugme za uparivanje Pritisnite da biste se prebacivali između kanala.

Pritisnite i držite 2 s da biste ušli u režim uparivanja za izabrani kanal.

kallistus oikealle vierittää ruutua oikealle ja kallistus vasemmalle vierittää ruutua vasemmalle. **4** Hypervierityspainike Hızlı kaydırma özelliğini açmak veya kapatmak için

Musen kan anslutas till en dator med hjälp av mottagaren, och upp till två datorer via Bluetooth. Du kan använda programvaran för att programmera musknapparna eller ändra dpi-inställningen (1 200 dpi som standard). Om programvaran inte hämtas automatiskt öppnar du Microsoft Store eller App Store på din dator. Sök efter HP Accessory Center och hämta appen.

## Beskrivningar av komponenter

# 2 Programmerbar tillbakaknapp

Rullar uppåt eller nedåt på skärmen. Klicka här om du vill använda programspecifika funktioner, och klicka och håll ned för att rulla när du flyttar musen uppåt eller nedåt. Tryck ner mushjulet direkt för att mittenklicka. Luta åt höger eller vänster för att använda funktioner som har programmerats i appen. Som standard lutar du åt höger för att rulla skärmen åt höger och åt vänster för att rulla skärmen åt vänster.

4 Hyperscroll-knappen Tryck för att aktivera eller avaktivera hyperscrollning. 5 Batterilampa Vit (5 sek): Musen är aktiverad.

Blinkande gulbrun: Musen behöver laddas. Fast gulbrunt sken: Musen laddas. Fast vitt sken: Musen är helt laddad och ansluten till en strömkälla.

Fast vitt sken (5 sek): Musen är ansluten till den dator som mottagaren är ansluten till.

- 8 Bluetooth-lampor för parkoppling Två blinkningar och en paus (180 sek): Musen återansluter till en tidigare parkopplad enhet. Fast sken (5 sek): Bluetooth-anslutningen eller återanslutningen lyckades. Blinkar långsamt (180 sek): Bluetooth-kanalen är för
- närvarande vald och musen är i parkopplingsläge. 9 Parkopplingsknapp Tryck på denna för att växla mellan kanalerna. Tryck och håll ned i 2 sekunder för att gå till parkopplingsläget

för vald kanal.

 **T Ü R KÇ E** 

Fareyi, alıcıyı kullanarak bir bilgisayara, Bluetooth üzerinden

iki bilgisayara bağlayabilirsiniz.

**1** Programlanabilir ileri düğmesi

Fare düğmelerini programlamak veya DPI ayarını (varsayılan olarak 1200 DPI) değiştirmek için yazılımı kullanın. Yazılım otomatik olarak indirilmezse bilgisayarınızda Microsoft Store veya App Store'u açın. HP Accessory Center'ı arayın ve ardından uygulamayı indirin.

Bileşen açıklaması

Varsayılan olarak, uygulama geçmişinizdeki bir sonraki

sayfayı görüntülemek için düğmeye basın.

2 Programlanabilir geri düğmesi

Varsayılan olarak, uygulama geçmişinizdeki bir önceki

sayfayı görüntülemek için düğmeye basın. 3 Programlanabilir kaydırma tekerleği

Ekranı yukarı veya aşağı kaydırır. Uygulamaya özgü işlevleri kullanmak için tıklayın ve fareyi yukarı veya aşağı hareket ettirdiğinizde kaydırmak için tıklayıp basılı tutun. Kaydırma tekerleğinde doğrudan orta düğmeyi aşağı doğru bastırın. Uygulama içinde programlanmış işlevleri kullanmak için sağa veya sola doğru eğin. Varsayılan olarak ekranı sağa kaydırmak için sağa, sola

kaydırmak için sola doğru eğin.

4 Hızlı kaydırma düğmesi

- düğmeye basın. 5 Pil ışığı Beyaz (5 sn): Fare etkin. Yanıp sönen sarı: Farenin şarj edilmesi gerekiyor. Kesintisiz sarı: Fare şarj ediliyor.
- Kesintisiz beyaz: Farenin şarjı tamamen dolu ve güç kaynağına bağlı. 6 Güç düğmesi Fareyi açar veya kapatır.
- $\bullet$  Alıcı ışığı
	- Hızlı yanıp sönen beyaz (180 sn): Alıcı kanalı şu an seçili ve alıcı bir bilgisayara bağlı değil. Kesintisiz beyaz (5 sn): Fare, alıcının bağlı olduğu bilgisayara bağlı.
	- 8 Bluetooth eşleştirme ışıkları İki kez yanıp sönme ve bir duraklama (180 sn): Fare, daha önce eşleştirilmiş bir aygıta yeniden bağlanıyor. Kesintisiz yanma (5 sn): Bluetooth bağlantısı veya yeniden bağlantı başarılı oldu. Yavaş yanıp sönme (180 sn): Bluetooth kanalı şu anda
	- seçili ve fare eşleştirme modunda. 9 Eşleştirme Düğmesi Kanallar arasında geçiş yapmak için düğmeye basın. Seçili kanalda eşleştirme moduna girmek için 2 saniye boyunca basılı tutun.

# **УКРАЇНСЬКА**

#### Опис компонентів

- 1 Програмована кнопка переходу вперед Натисніть, щоб перейти на наступну сторінку в журналі програми (за замовчуванням).
- 2 Програмована кнопка переходу назад Натисніть, щоб перейти на попередню сторінку в журналі програми (за замовчуванням).
- 3 Програмоване колесо прокручування Прокручування екрана вгору або вниз. Натисніть, щоб використовувати функції програми; натисніть і утримуйте, щоб прокрутити, коли миша переміщується вгору або вниз. Натисніть колесо прокручування, щоб клацнути середню кнопку. Нахиліть праворуч або ліворуч, щоб скористатися функціями, налаштованими в програмі. За замовчуванням нахиліть праворуч або ліворуч, щоб відповідно прокрутити екран праворуч або ліворуч.
- 4 Кнопка надшвидкісного прокручування Натисніть, щоб увімкнути або вимкнути надшвидкісне прокручування. 5 Індикатор батареї
- Світиться білим (5 с): мишу ввімкнено. Блимає жовтим: мишу потрібно зарядити. Світиться жовтим: миша заряджається. Світиться білим: миша повністю заряджена та підключена до джерела живлення.
- 6 Перемикач живлення Вимикає або вмикає мишу.
- 7 Індикатор приймача Швидко блимає білим (180 с): вибрано канал приймача й приймач не під'єднано до комп'ютера. Постійно світиться білим (5 с): миша підключена до
- комп'ютера, до якого під'єднано приймач. **<sup>3</sup>** Індикатори створення пари через Bluetooth Два блимання й пауза (180 с): миша повторно підключається до пристрою, з яким уже створено пару. Постійно світиться (5 с): підключення (повторне підключення) через Bluetooth виконано. Повільно блимає (180 с): вибрано канал Bluetooth,
- миша перебуває в режимі створення пари. 9 Кнопка створення пари Натисніть, щоб переключитися між каналами. Натисніть
	- і утримуйте цю кнопку 2 секунди, щоб перейти в режим створення пари для вибраного каналу.

8 8

-0

6

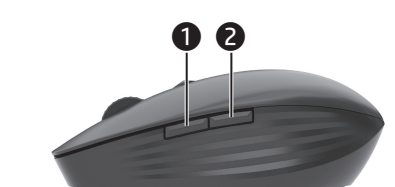

# $\dot{\mathbf{e}}$ 6 0  $\ddot{\bm{e}}$

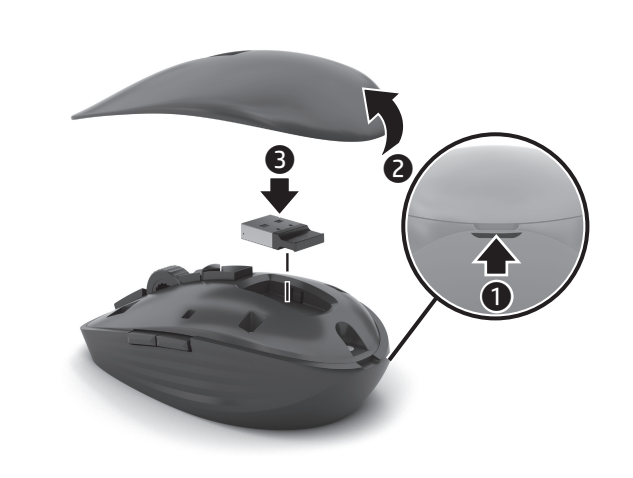